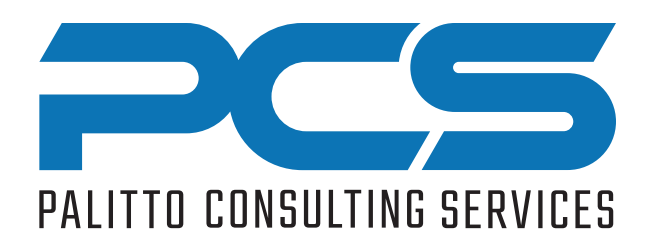

# PCS WorkGroup Login

Enabling Agent Selection of Workgroup Membership

#### Product Summary

- Allows Workgroup agents to easily login or logout of individual Workgroups.
- Supervisor mode allows supervisors to set the Workgroups for any agent.

## Product Description

- Workgroup agent clicks the WorkGroup toolbar icon. A menu list will appear with available Workgroup options.
- The agent checks or unchecks each Workgroup to effectively login or out of the Workgroup.
- Workgroup calls then route to the appropriate agent.
- Supervisors are configured to see all agents.

# Product Requirements

- Works with MiVoice Connect 14.2 and above.
- Contact Center not required.
- MiVoice Connect Client Toolbar app for Windows 10 or greater.

# Workgroup Login Example

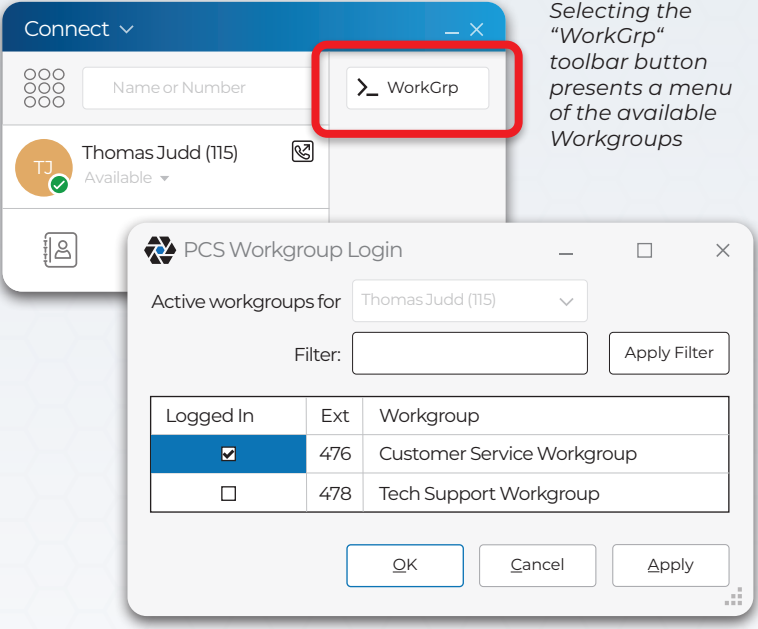

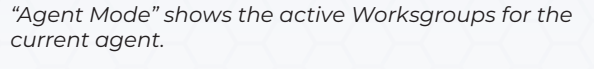

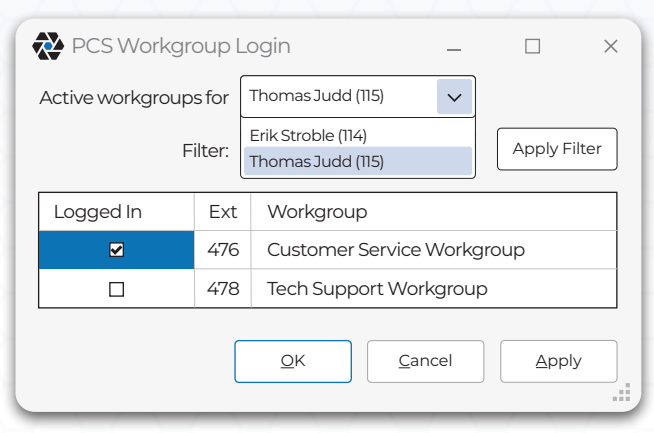

*Alternatively, "Supervisor Mode" shows the active Worksgroups for all agents and allows the supervisor to choose the agent to display.*

*Revised: March 9, 2024*

Contact PCS today to begin building your solution 330.335.7271 or sales**@**palittoconsulting.com

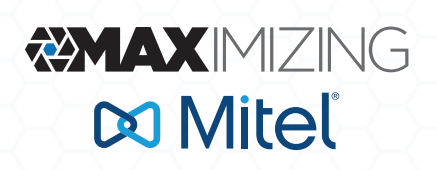